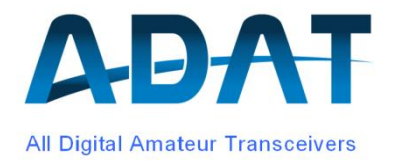

# **Funktionsbeschreibung zum HB9AW Bakenempfänger**

Stand: 21.11.2016

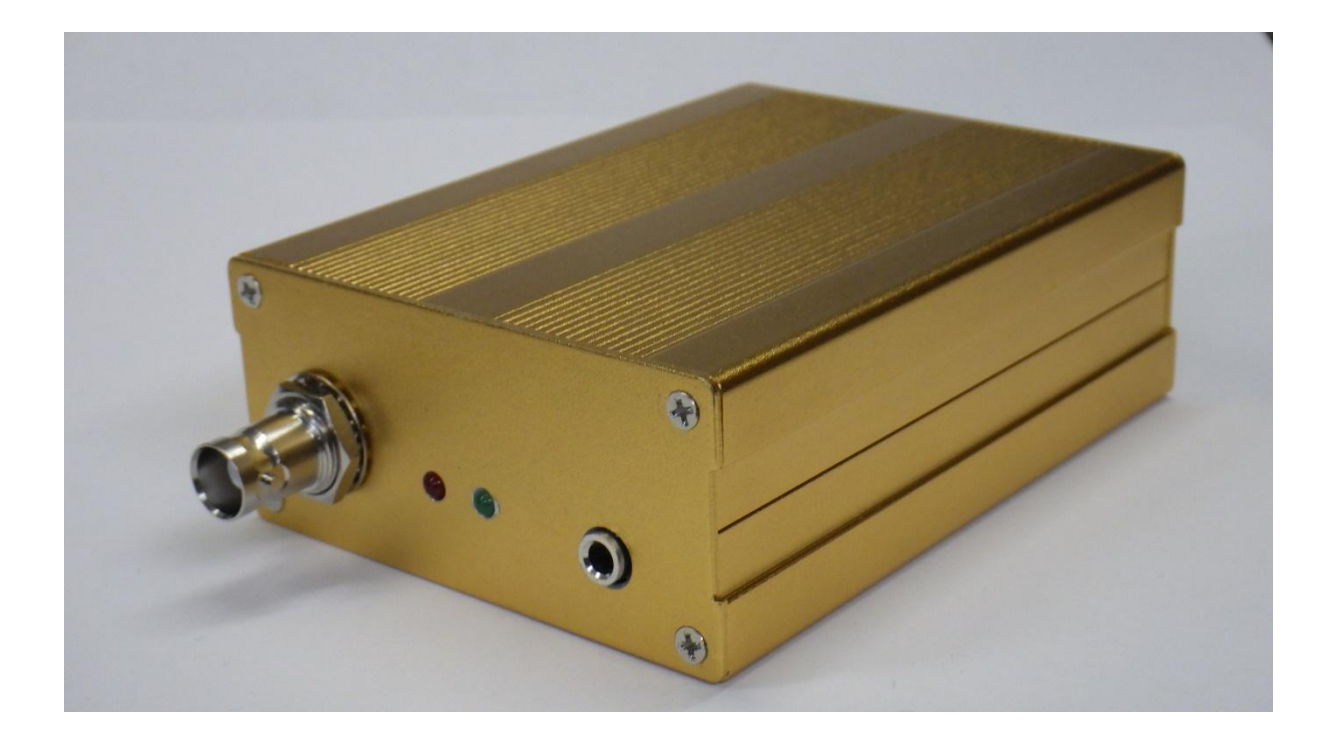

# **Inhaltsverzeichnis**

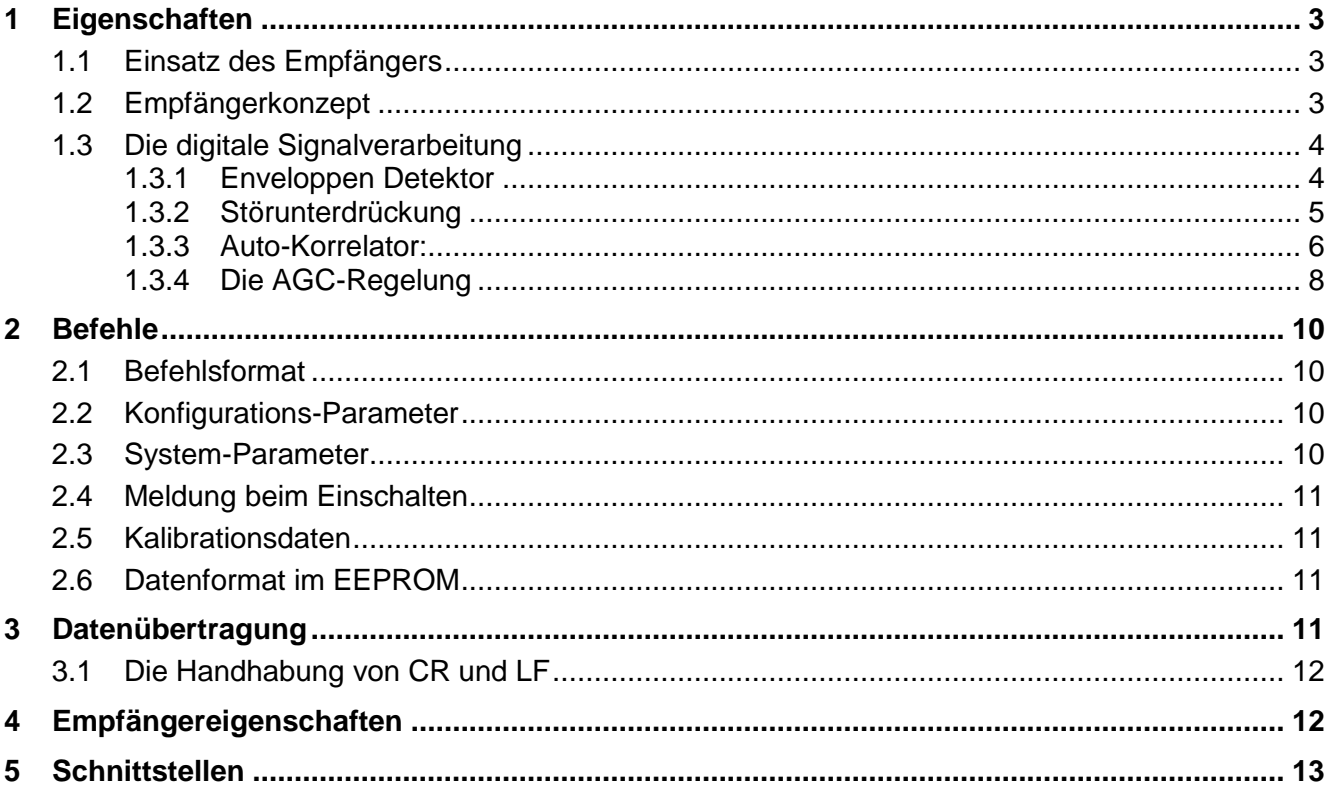

# <span id="page-2-0"></span>**1 Eigenschaften**

#### <span id="page-2-1"></span>**1.1 Einsatz des Empfängers**

Der Baken-Empfänger ist ausschliesslich für den Empfang der Bake HB9AW auf der Frequenz 5.291MHz vorgesehen. Der Empfänger weist eine hohe Selektivität aus und ist daher weitgehend unabhängig von Störungen durch benachbarte Stationen. Die Empfindlichkeit ist so dimensioniert, dass das Eigenrauschen auch bei kleinen Antennen (z.B. abgestimmte Loop-Antennen) wesentlich unterhalb dem Extern-Rauschen liegt.

Die Empfangsfeldstärke wird über einen Bereich von mindestens 80dB erfasst und als dBlinearen Wert über eine serielle Schnittstelle an eine Speicher- und Kommunikationseinrichtung abgegeben. Dank dem schmalbandigen Quarzfilter im Empfängereingang wird eine ausgezeichnete Blocking-Dynamik von >100dB im Abstand von ±2kHz erreicht.

Der Empfänger kann sich auf das Rufzeichen HB9AW synchronisieren und nur Daten ausgeben, solange die Bake aktiv ist. Alternativ kann die Datenausgabe über die serielle Verbindung ein- und ausgeschaltet werden.

#### <span id="page-2-2"></span>**1.2 Empfängerkonzept**

Der HB9AW Baken-Empfänger ist nach dem Prinzip der "Direct Conversion" aufgebaut und mischt das Empfangssignal direkt auf eine niederfrequente ZF von 800Hz. Ein 2-poliges Quarzfilter am Eingang sorgt mit einer Bandbreite von 200Hz für eine hohe Selektivität und ergibt eine Dämpfung der Spiegelfrequenz (fe + 1.6kHz) von beachtlichen 40dB. Als Mischer wird ein NE602 vom NXP verwendet, dessen Oszillator mit einem Quarz 5.2918 MHz bestückt ist.

Das symmetrische ZF-Signal von 800Hz wird rauscharm um 20dB vorverstärkt, mit einem Bandfilter 6.Ordnung schmalbandig gefiltert und zum 24-bit AD-Wandler PCM1808 geleitet. Die digitalen Daten des Wandlers werden von einem Mikrokontroller LPC1765 weiter verarbeitet.

Das empfangene Signal wird über 100ms gemittelt und als Wert in dBm über die serielle Schnittstelle ausgegeben. Zudem kann die Empfangsfeldstärke als analogen DC-Wert für eine Registrierung abgegriffen werden mit einer Empfindlichkeit von 10mV/dB und einem Endwert von 1V, entsprechend -40dBm. Das Empfangssignal wird intern durch eine AGC geregelt und kann als Monitor-Signal mit einem Kopfhörer oder Lautsprecher abgehört werden.

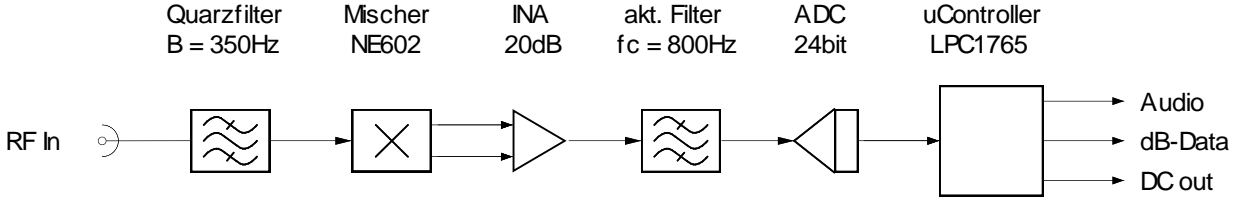

Figur 1: HW-Blockschema

#### <span id="page-3-0"></span>**1.3 Die digitale Signalverarbeitung**

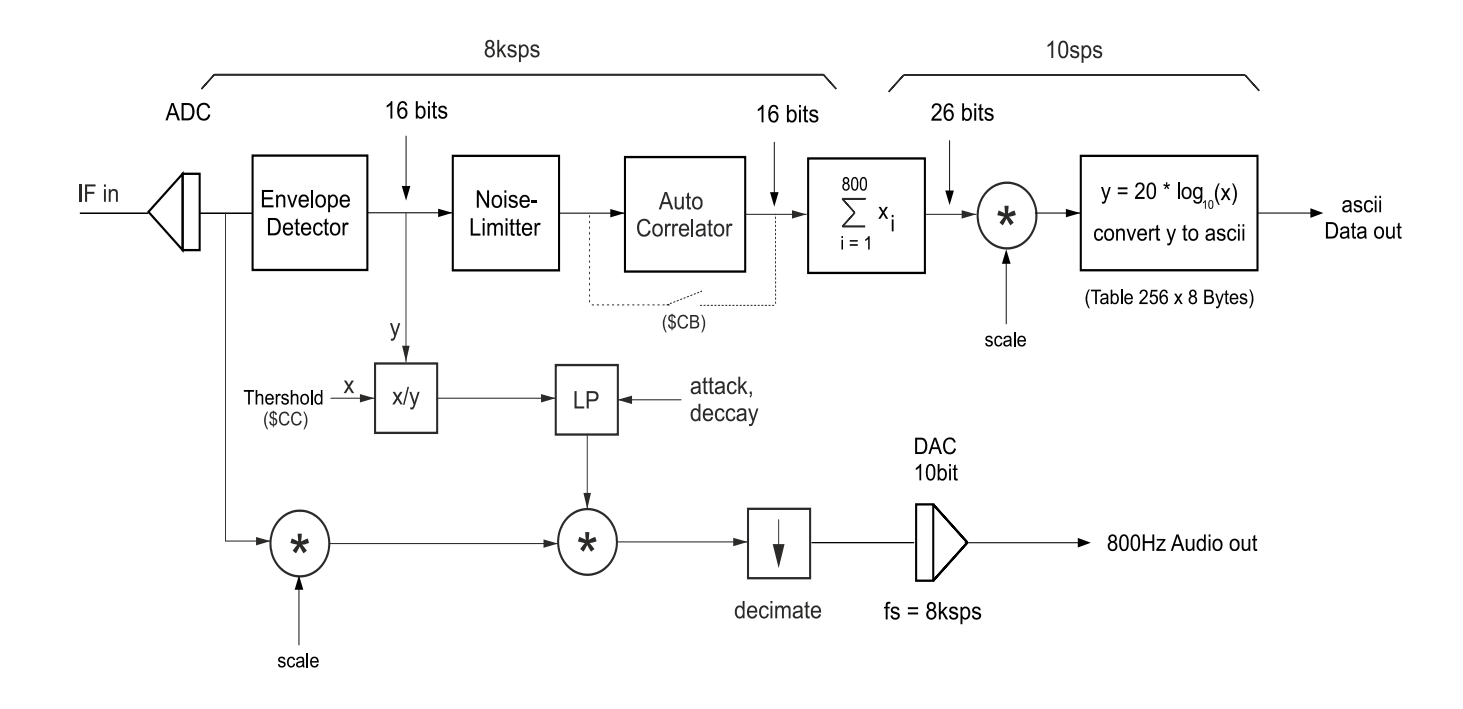

Fig. 2: Blockschema der digitalen Signalverarbeitung

#### <span id="page-3-1"></span>**1.3.1 Enveloppen Detektor**

Dieser Block dient zur Gewinnung eines zum ZF-Signal proportionalen Gleichstromwertes. Die einfachste Methode durch quadrieren des Signals fällt ausser Betracht, da damit der Dynamikbereich auf über 160dB anwachsen und bei der Fix-Komma Arithmetik zu Ungenauigkeiten führen würde. Deshalb ist die Detektion durch die Bildung der Summe der beiden Absolut-Werte von einem Quadratur-Signal mit anschliessender exponentieller Mittelung gewählt worden.

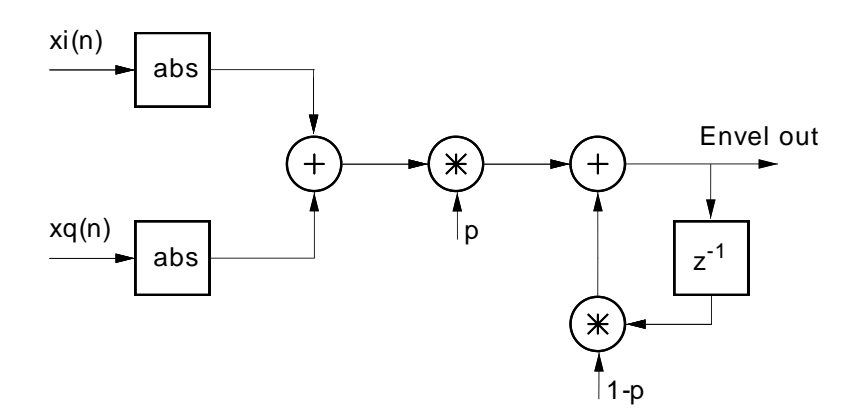

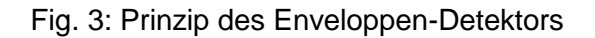

Das Q-Signal wird generiert durch das um 3 Samples verzögerte I-Signal. Exakte Quadratur wäre bei einem Delay von

fs  $(4 * fe) = 2.5$  bits

erreicht. Die Simulation zeigt, dass mit 3 Bits nur eine geringe Welligkeit auftritt. Der Faktor p ist 0.1 gewählt worden.

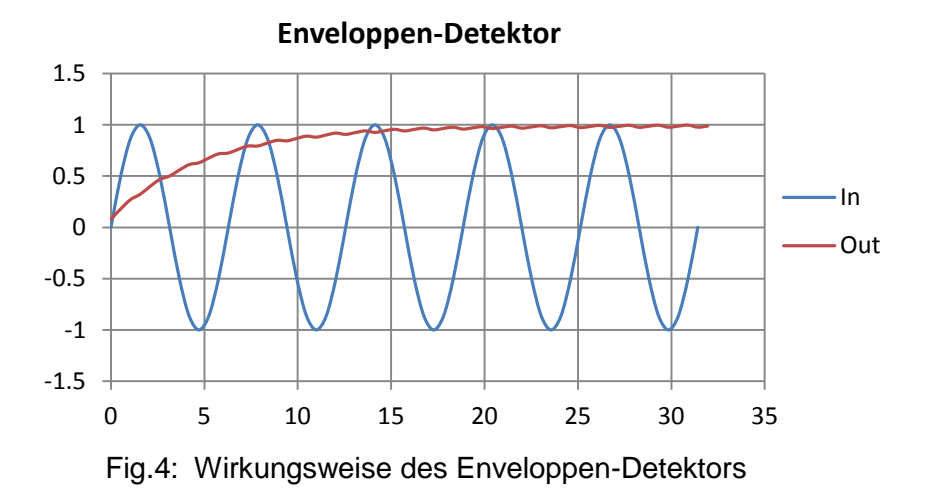

#### <span id="page-4-0"></span>**1.3.2 Störunterdrückung**

Das Problem der Störaustastung besteht darin, dass das Störsignal nur mit einer sehr geringen Bandbreite von 200Hz zur Verfügung steht. Durch diesen Umstand wird ein kurzer Störimpuls von z.B. 500µs Dauer (entspricht 4 Samples) durch die Filter auf eine Länge von 10ms (80 Samples) verlängert wird (siehe Fig. 5).

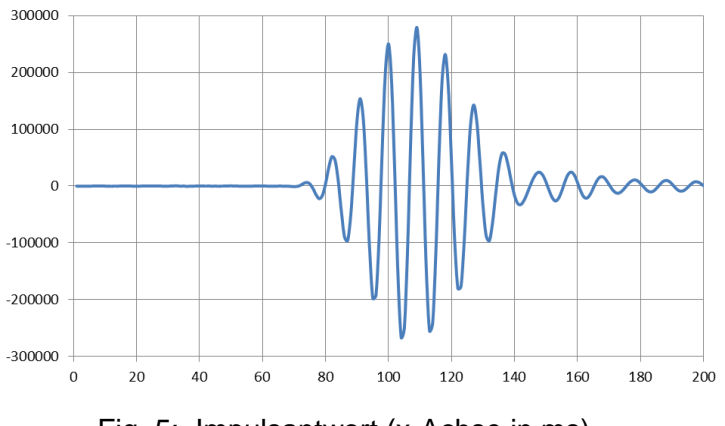

Fig. 5: Impulsantwort (x-Achse in ms)

Anstelle der klassischen Austastung wird deshalb eine Formung (Shaping) der Signale mit einem steilen Anstieg vorgenommen. Hierzu wird aus den Enveloppen der Empfangssignale ein Mittelwert (meanVal) gebildet. Übersteigt die Enveloppe den Mittelwert, so tritt der Shaper solange in Aktion, bis die Enveloppe wiederum unter dem Mittelwert liegt.

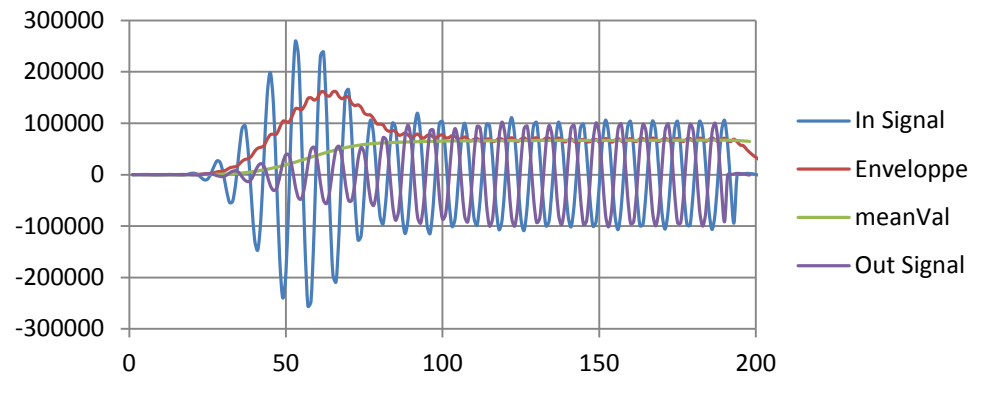

Fig. 6: Wirkungsweise der Störunterdrückung

Durch diese Massnahme können Impulse mit der Länge von <5ms wirksam ausgeblendet werden. Der verlängerte, langsame Signalanstieg von 15ms fällt in dieser Anwendung nicht in Betracht.

#### <span id="page-5-0"></span>**1.3.3 Auto-Korrelator:**

Im Bestreben, ein mit Rauschen überlagertes Empfangssignal dennoch zu detektieren, wird ein zuschaltbares Korrelations-Filter eingesetzt. Bei der geringen Bandbreite von 200Hz ist das Rauschen stark mit dem Signal korreliert und daher nicht mit einfachen Detektionsmitteln zu trennen.

Das nachfolgende Diagramm zeigt weisses Rauschen, das vom Empfänger bandbegrenzt ist. Daraus ist ersichtlich, dass im Zeitbereich um i = 500 eine starke Korrelation herrscht (Ort des Triggers).

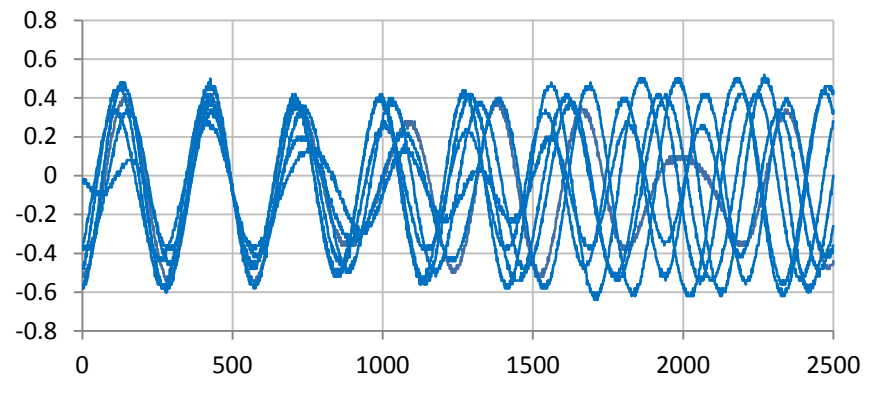

Fig. 7: Korrelation eines Rauschsignals

Wenn allerdings die Amplituden zum Zeitpunkt i = 500 und i = 2070 verglichen werden, so ist keine Korrelation mehr festzustellen. Mit dem Empfangssignal ohne Rauschen herrscht dagegen an diesen Stellen vollständige Übereinstimmung (siehe Diagramm unten).

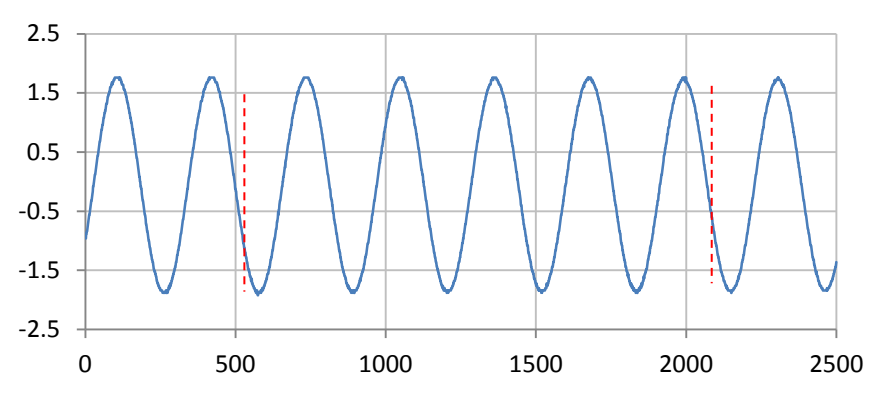

Fig. 8: Korrelation des Nutzsignals

Diese Eigenschaft kann durch die Autokorrelations-Funktion ausgenützt werden:

 $AKF = A[i] * A[i+p]$  (für dieses Beispiel ist  $p = 1570$ )

Wenn A dem Effektivwert des Signals entspricht, so strebt die AKF für Rauschen gegen 0 und für das Signal gegen  $A^2/2$ .

Nachfolgend sind die Resultate der Rauschabstände aus den dBm-Messungen dargestellt:

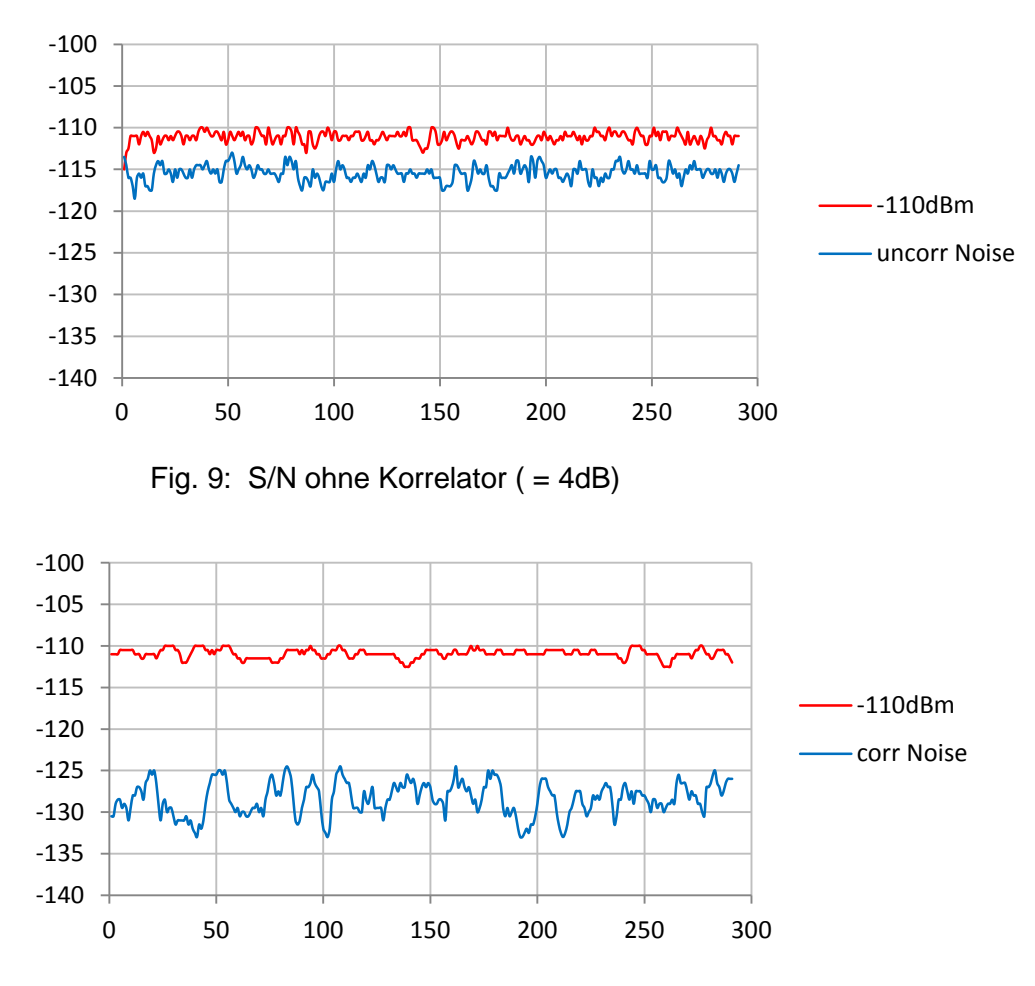

Fig. 10: S/N mit Korrelator ( = 17dB)

Die Korrelation bringt bei exakt 800Hz eine Rauschunterdrückung von ca. 13dB. Der Frequenzgang des Korrelators fällt infolge der grossen Distanz von 80 Samples ausserhalb von 800Hz steil ab (siehe Fig. 11).

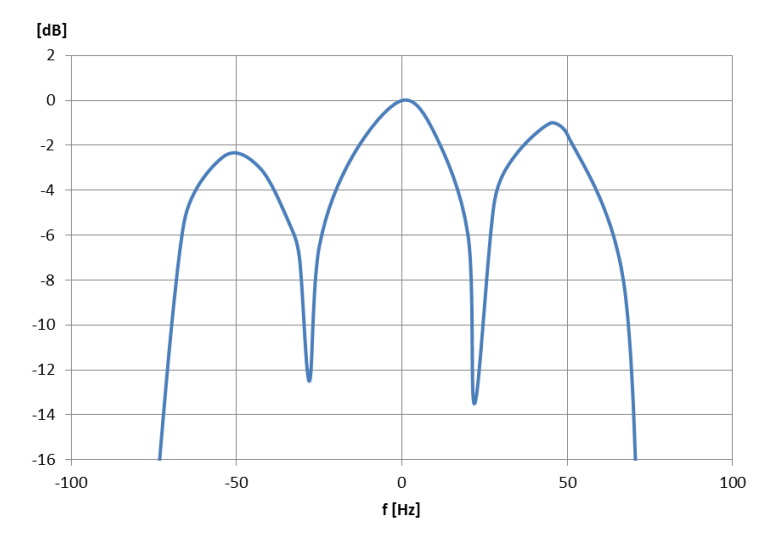

Fig. 11: Frequenzgang des Korrelators

Da mit einer Drift des LO-Quarzes von ca. ±15ppm (±80Hz) gerechnet werden muss, ist eine Regelung unumgänglich. Anstatt den Quarz auf die Sollfrequenz zu ziehen, kann die Länge der Delay Line des Korrelators im Bereich zwischen 70 und 90 Samples variiert werden. Ein Sample entspricht einer Frequenzänderung von 10Hz, wodurch der Amplitudenfehler unterhalb von 1dB liegen wird.

Als Regelkriterium dient die Messung der Frequenz des ersten Tones der Bake bei genügender Feldstärke.

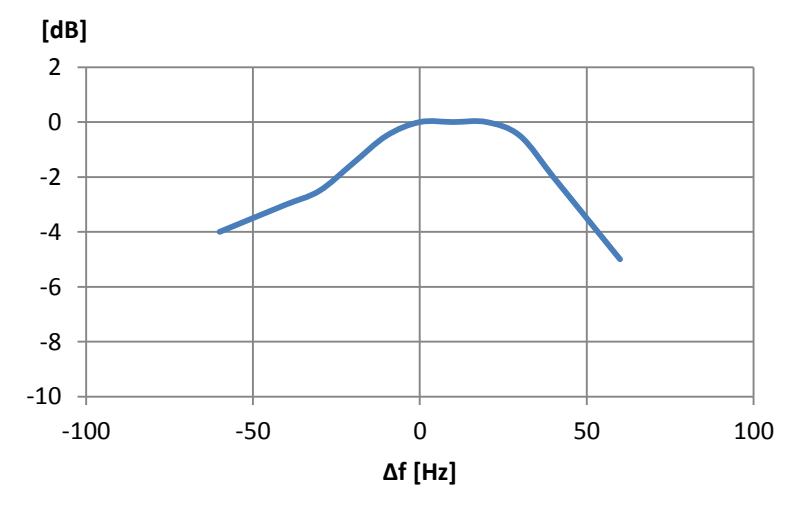

Fig. 12: Frequenzgang mit variabler Delay Line

#### <span id="page-7-0"></span>**1.3.4 Die AGC-Regelung**

Der Empfänger soll für Monitor-Zwecke einen Audio-Ausgang aufweisen. Da die ZF nur 800Hz beträgt, kann der Ausgang des AD-Wandlers direkt als Audiosignal benutzt werden. Allerdings müssen die Pegelunterschiede durch eine AGC wirksam ausgeregelt werden.

Die Attack- und Deccay-Zeitkonstanten sind fix eingestellt. Während die sehr kurze Attack-Zeit ein Überschwingen bei einem starken Signalanstieg verhindert, sorgt die Deccay-Zeitkonstante für einen langsamen Signalanstieg und verhindert so Rauscheinbrüche zwischen den Zeichen.

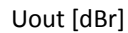

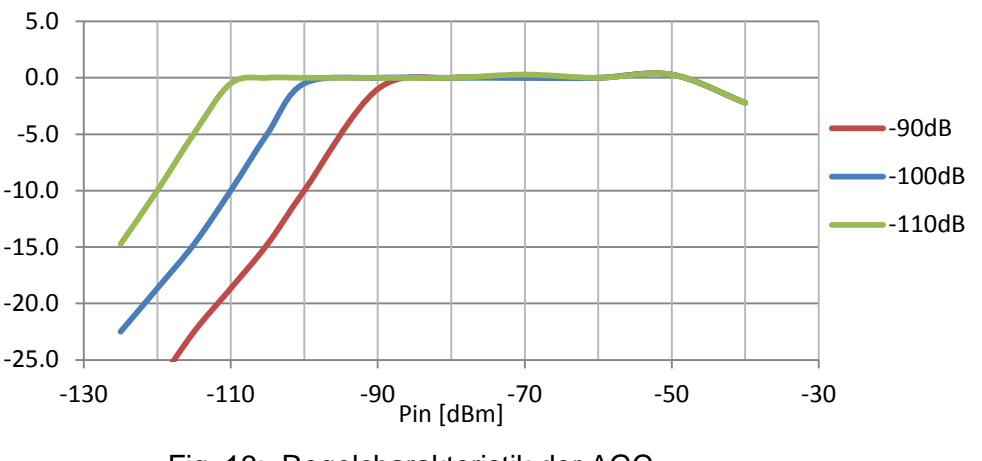

Fig. 13: Regelcharakteristik der AGC

Die AGC ist nur im Signalpfad des Audio-Monitors wirksam und hat keinen Einfluss auf die Messresultate. Andererseits ist der Auto-Korrelator nur im Messpfad wirksam.

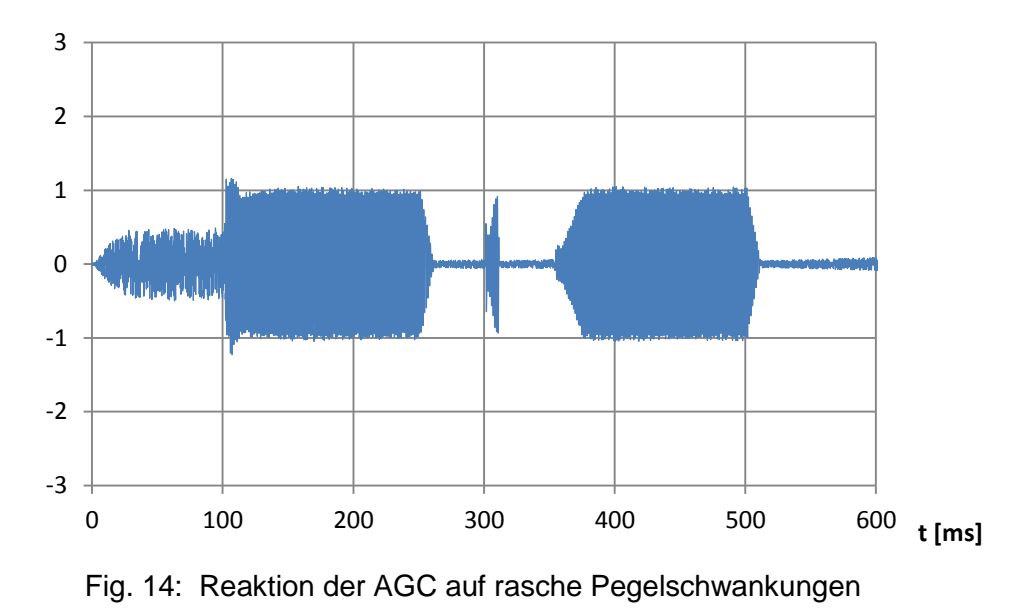

In der Fig. 14 ist links (t < 100ms) das Grundrauschen sichtbar. Bei t = 100ms ist ein Nutzsignal mit einem Pegel von 60dM über dem Rauschen sichtbar. Das Überschwingen der AGC ist minimal. Zwischen zwei Dots ist ein Störimpuls sichtbar, der vom Noise Blanker um den Faktor 4 reduziert worden ist.

### <span id="page-9-0"></span>**2 Befehle**

#### <span id="page-9-1"></span>**2.1 Befehlsformat**

Über die serielle Schnittstelle kann auf die internen Konfigurationsdaten zugegriffen werden:

- \$Cx? als Abfrage
- \$Cx=y als Kommando

Dabei bedeutet x die Zuordnung von A…O und =y das Setzen des Parameters (0, 1, ...)

#### <span id="page-9-2"></span>**2.2 Konfigurations-Parameter**

Über die serielle Schnittstelle können die folgenden Befehle ausgeführt werden:

- 
- \$CA=0 Datenausgabe stoppen<br>\$CA=1 Datenausgabe starten Datenausgabe starten
- \$CA=2 automatische Ausgabe: wenn mit Sender synchronisiert, wird die Datenausgabe nach dem Rufzeichen gestartet und nach dem 10mW-Ton gestoppt.
- \$CA=3 automatische Ausgabe des langen Bursts während der 2. Minute

**Bemerkung:** die Befehle \$CA=2 und \$CA=3 sind in der Firmware-Version 1.12 nicht verfügbar

- \$CB=0 Korrelationsfilter aus
- \$CB=1 Korrelationsfilter ein
- $SCC=0$  AGC-Schwelle = -110dBm
- $SCC=1$  AGC-Schwelle = -100dBm
- $SCC = 2$  AGC-Schwelle = -90dBm
- \$CD=0 Lautstärke -12dB
- \$CD=1 Lautstärke -6dB
- \$CD=2 Lautstärke 0dB
- \$CE=0 Zeitkonstante des DC-Ausgangs kurz
- \$CE=1 Zeitkonstante des DC-Ausgangs lang (ca. 1s)
- \$CF=0 Am Ende des Messwertes wird nur ein CR gesendet
- \$CF=1 Am Ende des Messwertes werden CR und LF gesendet

#### <span id="page-9-3"></span>**2.3 System-Parameter**

- \$XA=… Geräte-ID setzen (z.B. \$XA=A007)
- \$XA? Geräte-ID abfragen
- - \$XB=1 Start Calibration: führt automatisch den Abgleich bei dem Pegel von -60dBm mit und ohne Korrelations-Algorithmus durch. Voraussetzung: eihn Eingangssignal von -60dBm.

#### <span id="page-10-0"></span>**2.4 Meldung beim Einschalten**

Wenn die Speisung angelegt wird, so meldet sich der Rx mit dem folgenden Text via die serielle Schnittstelle:

HB9AW Beacon-Rx ID Code: A002 FW Vers: 1.12

**Bemerkung zum TeraTerm**: Es ist möglich, dass die Datenübertragung nach dem Laden einer Script-Datei beim Einschalten des Rx nicht startet. Dann das Fenster unter Einstellungen / Serial Port Configuration öffnen und mit OK bestätigen.

#### <span id="page-10-1"></span>**2.5 Kalibrationsdaten**

Mit dem Befehl \$XB=1 wird eine Kalibrationsroutine gestartet. Vorgängig muss ein Signal mit der Sollfrequenz und einem Pegel von -60dBm angelegt werden. Dieser Pegel wird überprüft und hat die Toleranzgrenzen von ±10dB. Die momentane Pegelanzeige wird mit den Korrekturwerten CalDat[0] (ohne Autokorrelator) und CalDat[1] (mit Autokorrelator) auf den Wert -60dBm korrigiert und im EEPROM gespeichert.

Der Nominalwert (cal = 1.0) beträgt CalDat = 0x100. Damit ergeben sich die folgenden Korrekturwerte:

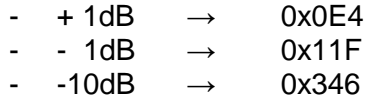

#### <span id="page-10-2"></span>**2.6 Datenformat im EEPROM**

Das EEPROM ist in Pages von 32 Bytes unterteilt. Pro Schreib- oder Lesevorgang können daher maximal 32 Bytes verarbeitet werden.

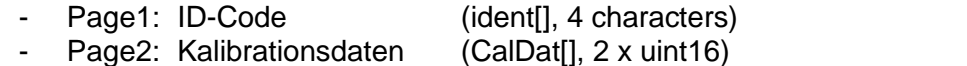

- Page3: Database (\$CA...\$CO und \$XA...\$XO, Format uint8)

### <span id="page-10-3"></span>**3 Datenübertragung**

Die Datenübertragung ist bidirektional und erfolgt symmetrisch gemäss RS422. Damit darf die Distanz zwischen dem Empfänger und dem Auswertegerät bis zu 100m betragen.

Das Datenformat in abgehender Richtung vom Empfänger entspricht dem Empfangspegel in dBm und wird periodisch alle 100ms gesendet (abhängig vom Parameter \$CA):

 $-68.6 < C$ R/LF $>$ -70.0 <CR/LF>  $-71.5 < C$ R/IF $>$ ……

Die Übertragungseigenschaften sind:

- o Bitrate 19.2kbit/s
- o Format asynchron, 8bit, no Parity, 2 Stop-Bits

In der Gegenrichtung können dem Empfänger jederzeit Steuersignale gesendet werden, wie z.B. das Kommando

\$CA=0 <CR/LF> (stoppt die Anzeige)

#### <span id="page-11-0"></span>**3.1 Die Handhabung von CR und LF**

Der Rx sendet nach jeder Zeile ein CR (Carriage Return) gefolgt von einem LF (Line Feed). Um eine grössere Flexibilität mit den Terminal-Programmen zu erreichen, kann der LF im Empfänger mit dem Befehl \$CF=0 für die Datenausgabe unterdrückt werden. Dadurch kann im TeraTerm erreicht werden, dass der Messwert (in dBm) immer in dieselbe Zeile geschrieben wird. Dies ist praktisch, wenn zum Abstimmen einer Antenne nur der neuste Messwert interessiert.

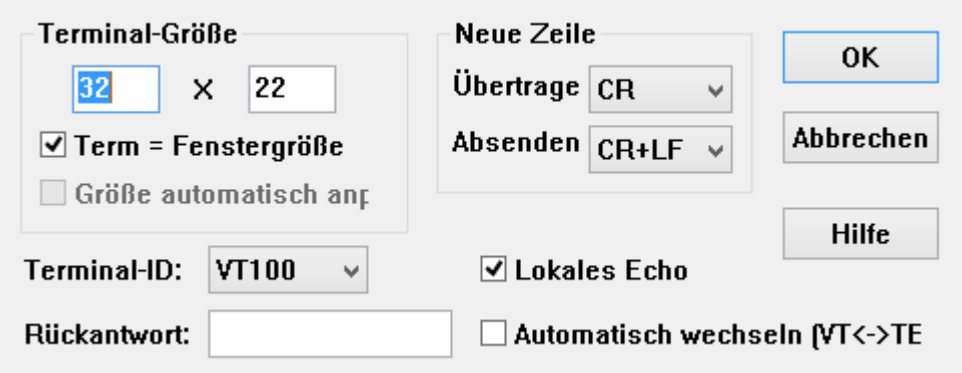

# <span id="page-11-1"></span>**4 Empfängereigenschaften**

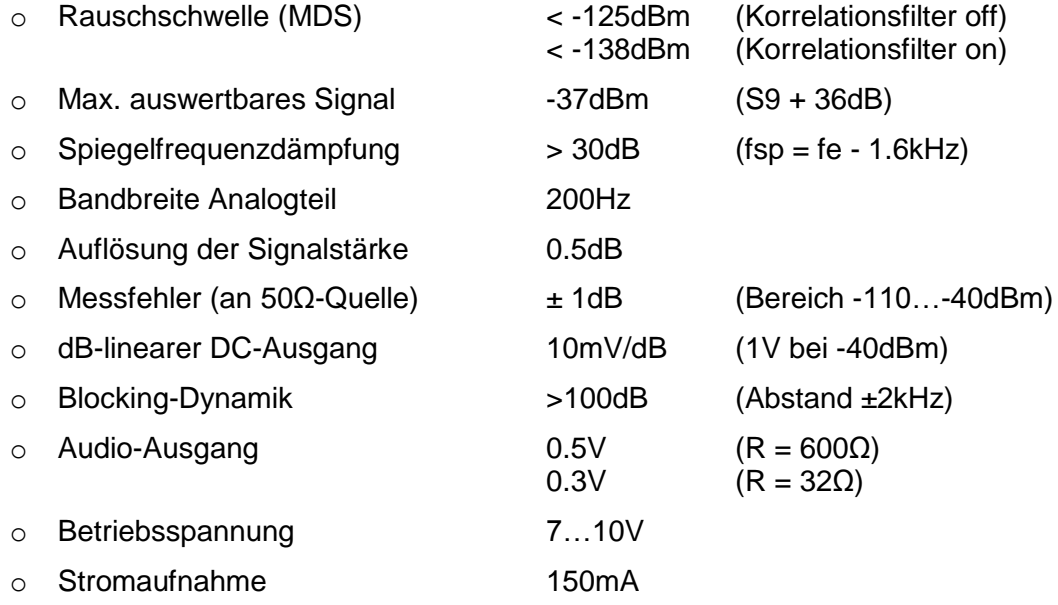

# <span id="page-12-0"></span>**5 Schnittstellen**

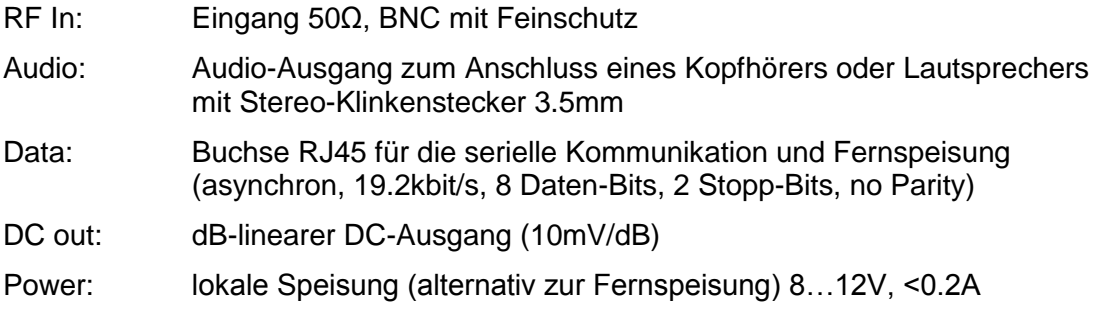

Steckerbelegung der RJ-45-Buchse:

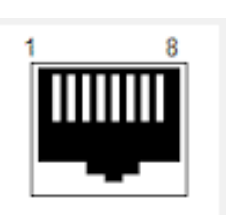

**Front View** 

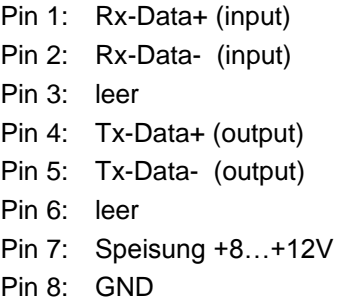

Bemerkung: input und output beziehen sich Daten an der Rx-Schnittstelle

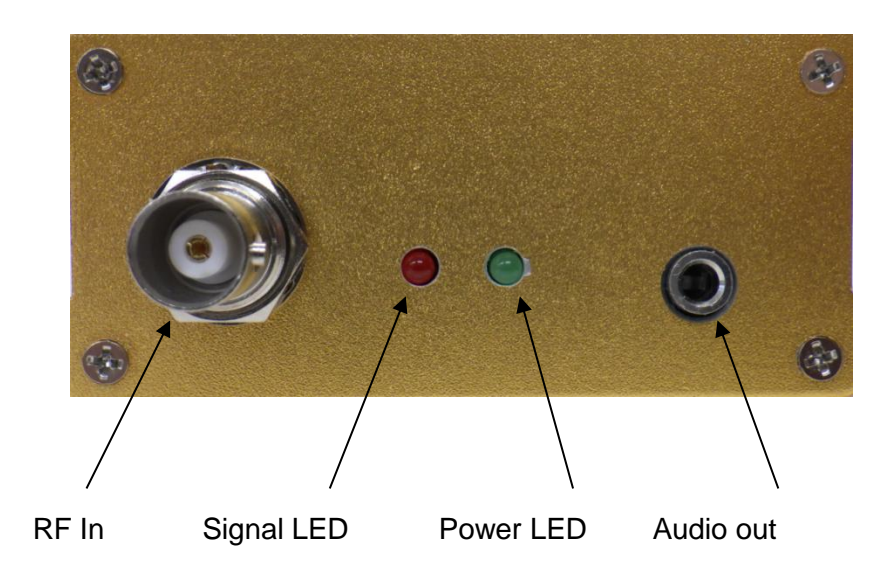